# **K-SUBMIT - The easy way to process club competition images**

## *K-Submit Integrates with DiCentra*

The K-Submit program provides an easy hassle free facility for collecting and arranging digital images submitted by email for club competitions. The program integrates with the DiCentra club competition software available from [www.wilburimaging.com](http://www.wilburimaging.com/)

## *Ahead of Time*

The competition rules will state that all entries are to be submitted by email and that CD or flash drive submissions are not allowed. The rules indicate clearly how the files are to be named.

You will have established a specific email address for the emailed submissions.

At this point we will assume that you have done the initial set-up - this consists of creating a folder with a simple file containing details about your club such as the name of the club, the images sizes, etc and a file (spreadsheet or text file) with the membership details.

# *Collecting the Submissions*

As the competition date approaches, you will access the email account. This can be done using any email processor including across the web, Outlook and Outlook Express.

- You will open the email and copy each of the attached digital images to a special *checking* folder.
- In the K-Submit program you will click on CHECK. The program will validate the submission and produce a report which is placed in the clipboard. It will also show a message telling you the overall result.
- Back in the email, you will click on REPLY (or whatever command in your email processor creates an email reply).
- You will then put the cursor (mouse) at the front of the message, do a paste (Ctrl+V) and click on SEND

**That is it - that is all - that submission is now processed. Easy ?**

# *Processing a Re-Submission*

If the initial submission had errors, the member is likely to email the revised corrected image or images.

You just follow the same submission pattern again - no difference. The program will update the collected images with the new submission.

## *Competition Time*

When the closing date is reached, you will need to arrange and structure the submissions ready for DiCentra.

- You will open K-Submit and click on BUILD DICENTRA.
- You will then copy the specially created competition folder to the computer running DiCentra.
- You will then use the K-Centra program to create a new competition, copying a standard template and giving it the relevant date and name.
- You will then use the LOAD command in DiCentra, select the MAKE command in DiCentra and you are ready.

### **That is it - that is all - the competition is now ready. Easy ?**

## *Additional Features*

- The program keeps track of any rejected submissions and you can see who has not yet resubmitted. If you want, the program will generate the text of a reminder email which you can then send to the member.
- Perhaps the submission comes too late. Again, you can have the program generate a polite *too late* reply which you can email back.
- Perhaps your annual competition consists of a *panel* of pictures no problem - K-Submit can generate a panel image showing all of the member's images. This panel can be placed both at the start and the end of the sequence of that member's images or perhaps only at the end - your choice.

# **K-CENTRA - The easy way to archive and manage your DiCentra competitions**

## *K-Centra Integrates with DiCentra*

The DiCentra software manages the details of projected image club competitions. This includes presentation, judging, recording and reporting in an easy to use interface. The DiCentra software is available from [www.wilburimaging.com](http://www.wilburimaging.com/)

Whereas DiCentra provides control over the details of the individual competitions, the K-Centra program provides an easy hassle free facility for archiving, renaming, restoring and copying the complete competitions.

### *No Set-up - Easy Interface*

The K-Centra program has one screen with two panels - on the left are the LIVE competitions and on the right are the ARCHIVED competitions. Selecting one of the competitions will bring up the controls appropriate for that competition as shown in the screen prints. When you archive, backup, restore, duplicate or rename a competition, you can specify a new name.

The program creates six template competitions ready for K-Submit. *Bundled Together*

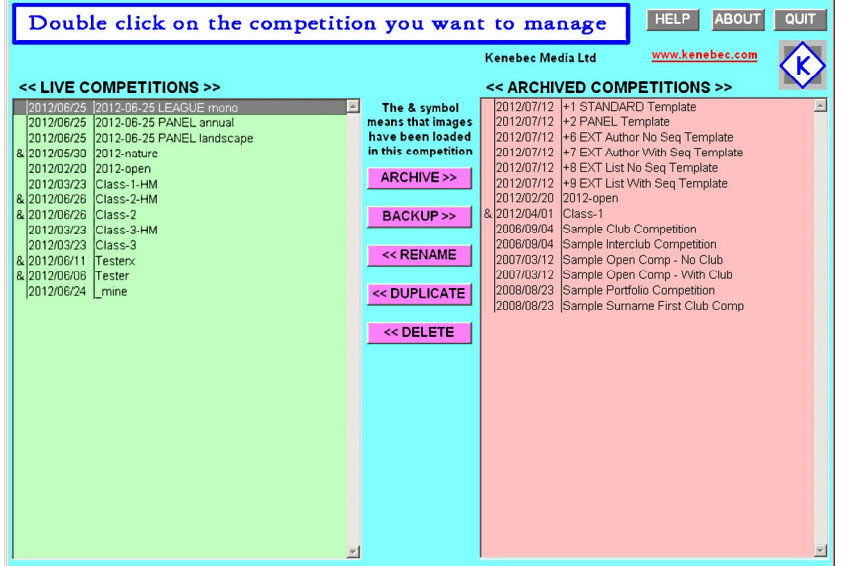

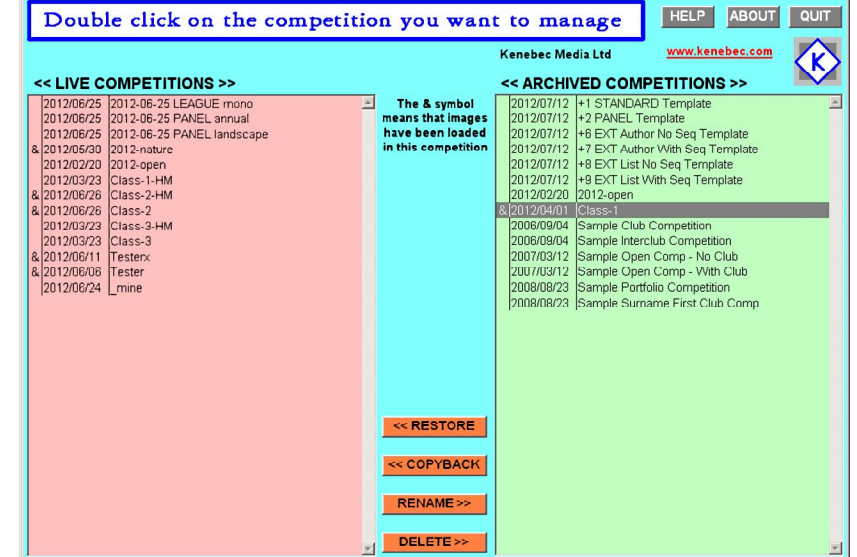

The K-Submit and K-Centra programs can be obtained on-line from our website [:www.kenebec.com/krange](http://www.kenebec.com/krange) They come bundled together for the low price of £20 including taxes.

If you want further details, the manuals for both of these programs can be downloaded directly from the website before purchase.

The programs run on a PC under Windows XP, Vista and Windows 7 in either 32 or 64 bit mode.

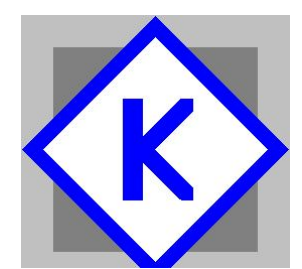

Kenebec Media Ltd 1 Gentle Street Frome, Somerset England BA11 1JA

Registered in England 03293603

Web: [www.kenebec.com](http://www.kenebec.com/) Contact: [media@kenebec.com](mailto:media@kenebec.com)